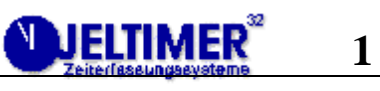

# Content

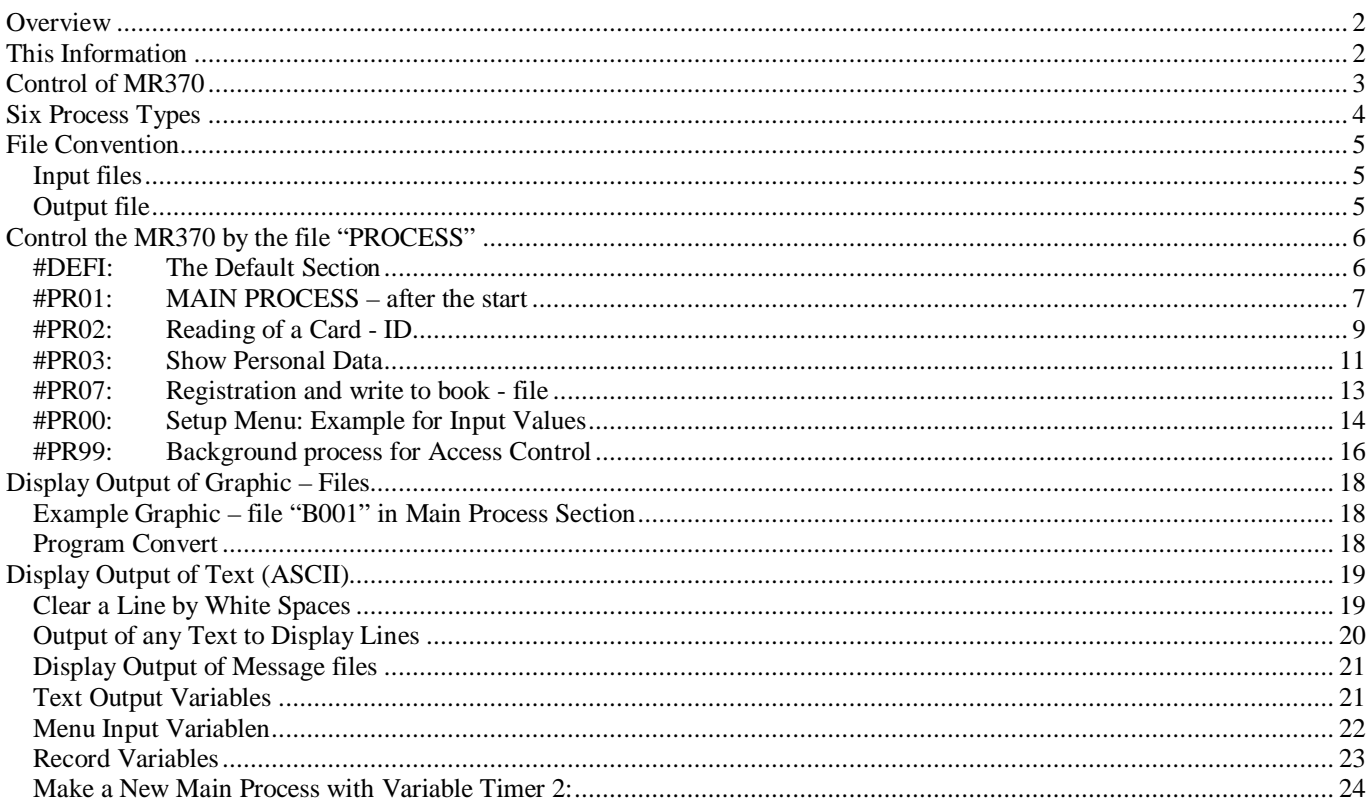

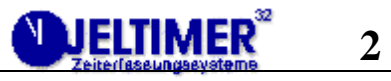

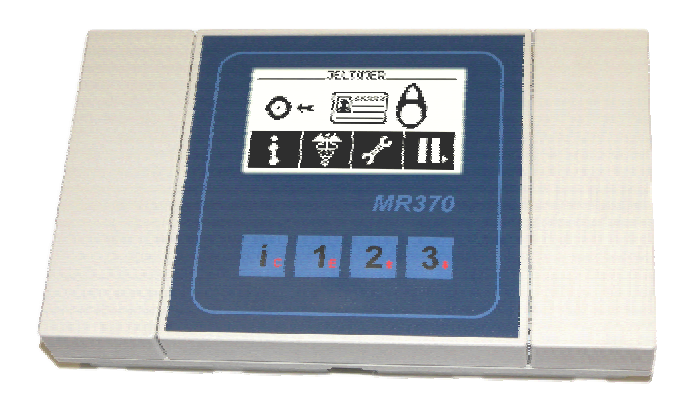

## **Overview**

The files on the MMC-Card of the MR370 are stored in FAT32 file format. These files are for reading, writing or to control MR370. They could be updated by the communication from host (PC) to the terminal MR370. The control file relates to 9 events of transponder, keys and files as inputs; buzzer, LCD, backlight and files as outputs.

# **This Information**

The new user should read all chapters from the beginning. The control file (PROCESS) of the MR370 can be changed by using an editor. For the development we recommend our windows program "MR370 process builder" (available September 2007)

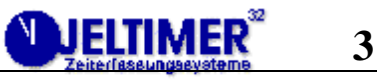

# **Control of MR370**

The MR370 is controlled by process sections which are in the file "PROCESS" on the MMCcard.

Each process section is triggered by an event.

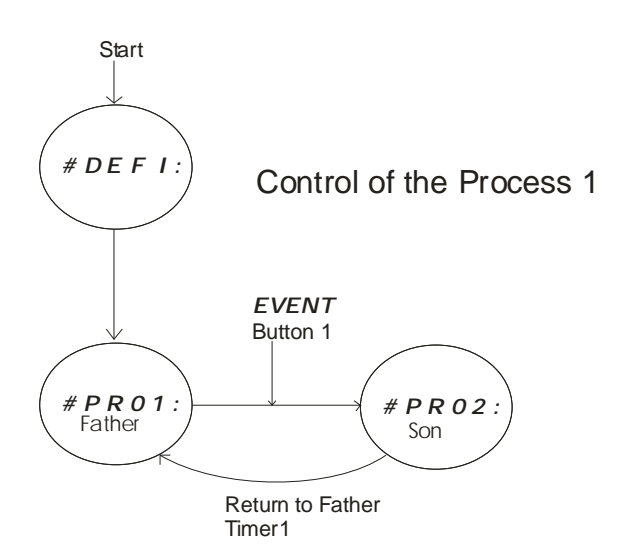

All process sections have the same form of 54 lines and a section title 'PR01: - #PR99. After switching on the MR370, the section #DEFI: (for the global values) is executed. Then #PR01: is the first main process. Only a "Event" can change the current situation and lead to another process (#PR02:). By timer1 it will return to the father process. The  $2<sup>nd</sup>$  picture shows a more complex relation of a call and its return by its defined events. Each process section has a definition area for 9 events (line 44), where the transitions to the next processes are to be defined by its section title. The sub-process (son-) returns to the main process (father-) or any process by its timer $1$  – event.

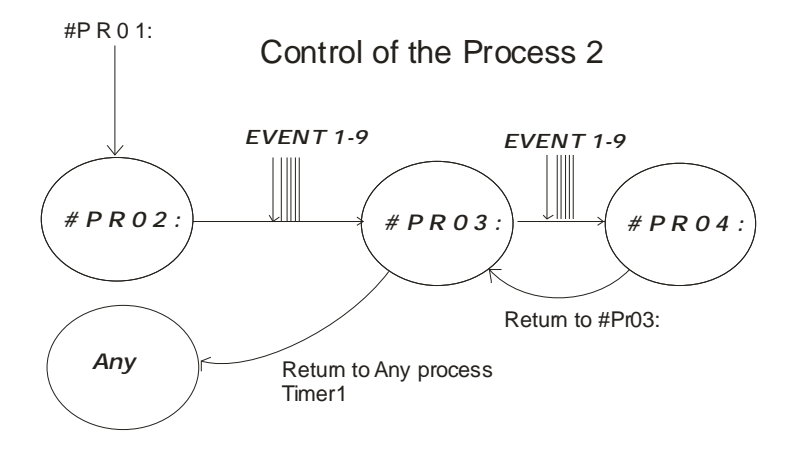

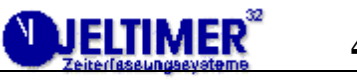

# **Six Process Types**

#### 1.) #DEFI:

Section name for the global values, like file names; values for the daily signals for work breaks; times for the back light LED..; 27 lines are reserved to this section. After restart this section is executed and three times daily: 06:00; 12:00; 18:00;

2.) #PR01:

Name for the main section by default – father process, which reserves 54 lines. After restart of the terminal MR370 it is executed.

3.) #PR02: to #PR98:

Name for a sub-process – child process.

Normally – by default - all sub-processes (son-) return to the father-process after the timer1 delay of max. 10 sec;

4.) timer2

To assign a new main process which may use any name of "#PR01: to #PR98:".

5.) #PR99:

This reserved section name is for the control of the access of persons to doors and gates. External transponder readers are switched to MR370. An additional ADD-ON-BOARD is necessary.

6.) Menu Section

This section is not defined by its section name. The use of certain input variables like "\$xn or \$yn" assign functions to the 3 push buttons 2,3,4, to change the values of the input variables.

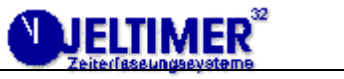

## **File Convention**

All files names are restricted to 4 character with exception: process to 7,

#### *Input files*

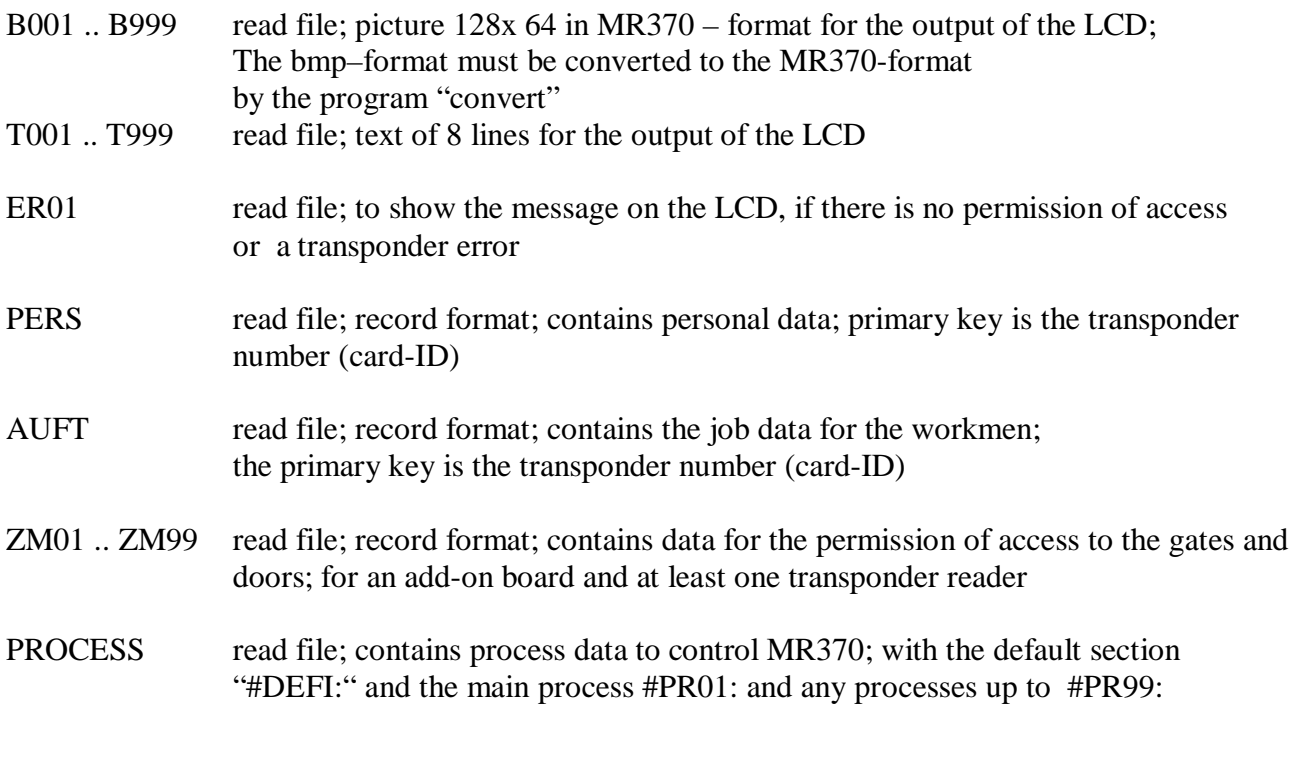

# *Output file*

BUCH output file; record format; for the registration of the workman/employee with his card ID (transponder number), the current date and time

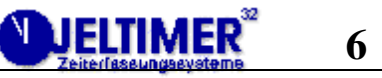

# **Control the MR370 by the file "PROCESS"**

The following examples explain the process sections which control the MR370. Behind each section label the order of the values must be strictly to observed, because each value is determined by its line number, relatively to the label for example:. #DEFI: or #PR01: The following labels are significant and must have these syntax (complete with "#" and ":"): #DEFI: for the default values #PR01: the main-process; first call; sub-process returns to this process after timer1 completes #PR99: background process for access control

### *#DEFI: The Default Section*

This is the basic section with the definition of the file names, the display line position of the clock with date and time, two values of the row-position for date  $= 1$  and time  $= 93$ . The plant siren (signal relays  $\frac{48}{8}$ ) sounds for the work breaks; they are defined here by there time values. It is switched off by zero  $(\frac{48}{8})$ 

#…line position relative in section important values important filename definitions

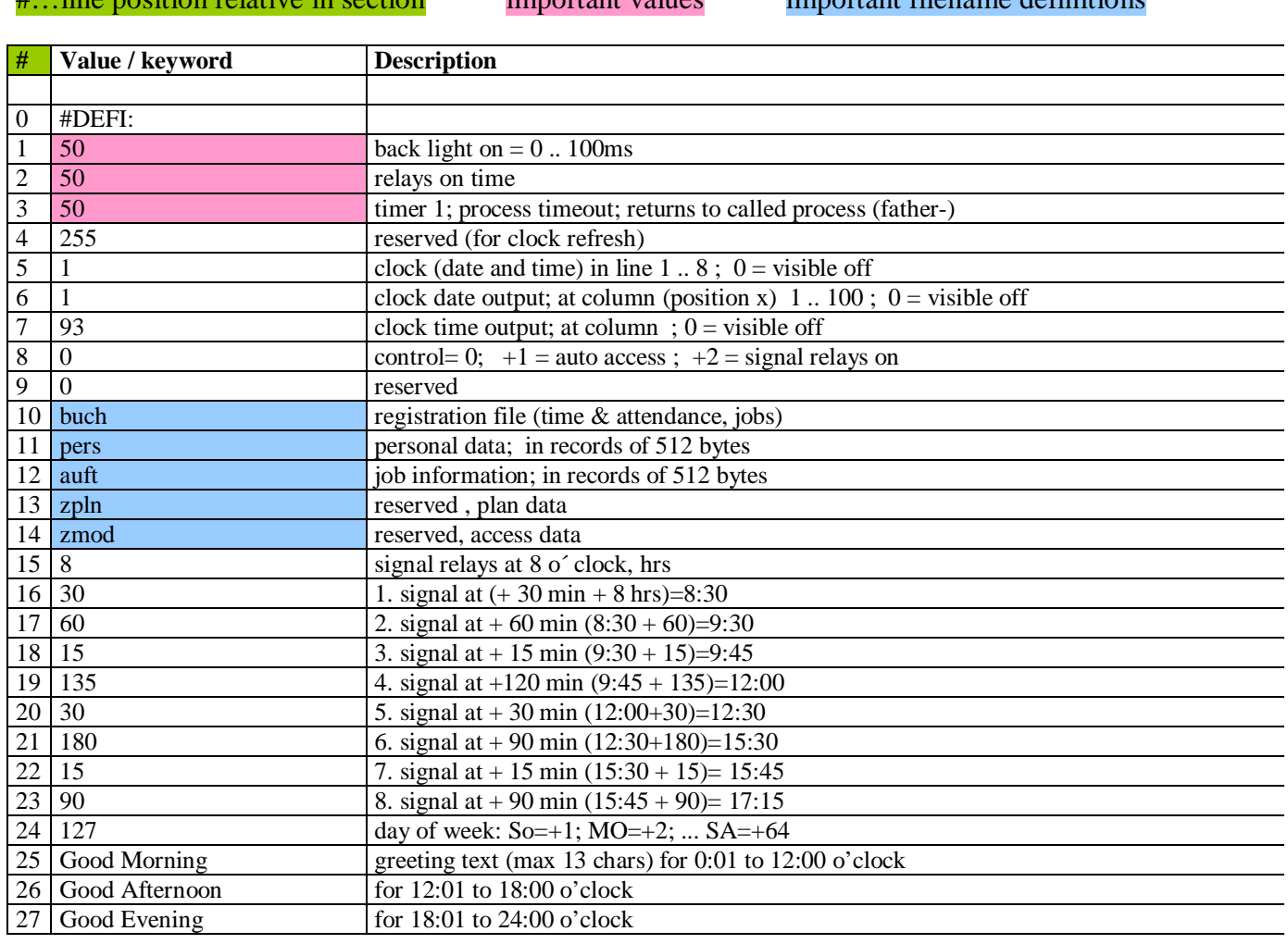

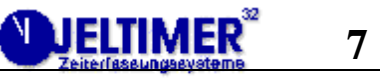

#### *#PR01: MAIN PROCESS – after the start*

Reserved name of the main process. This section will be executed at the start of MR370 by switching power on.

The process starts with clear screen, beep (buzzer) of 0,1 sec, switch on back light LED for 8 sec; load and show MR370 graphic file "B001"; show date and time in the first line. At last the new events for the buttons are defined, also for timer 1+2, for the transponder (and modem / barcode reader). So a read of a card-ID (transponder) will change the process status; it will change to the process section "#PR02:"; a push on button 2 leads to "#PR03:"; a simultaneous push on buttons  $2+3$  leads to "#PR00:" (#50).

# MR370 JELTIMER  $1 \t| 2 \t| 3 \t| 4$ **2+3** >#PR00: >#PR01: |>#PR03: |>#PR04: |>#PR05: |

"B001" in main section ">PR01:" #42.

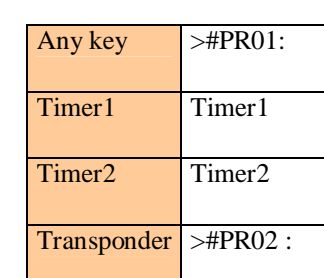

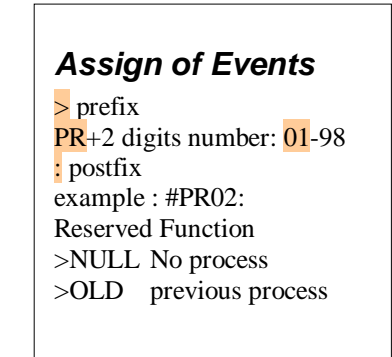

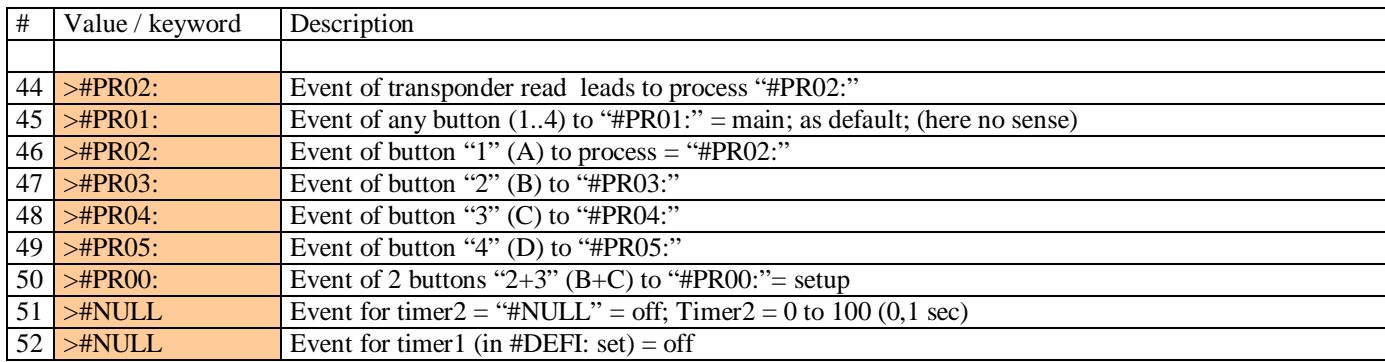

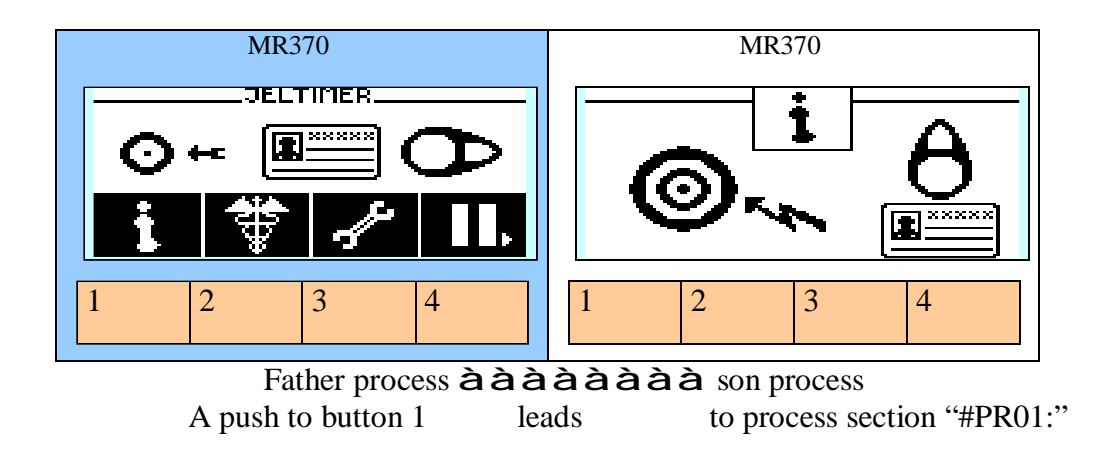

#### 1989-2011 JEL Ing.Büro [technik@jeltimer.de](mailto:technik@jeltimer.de)

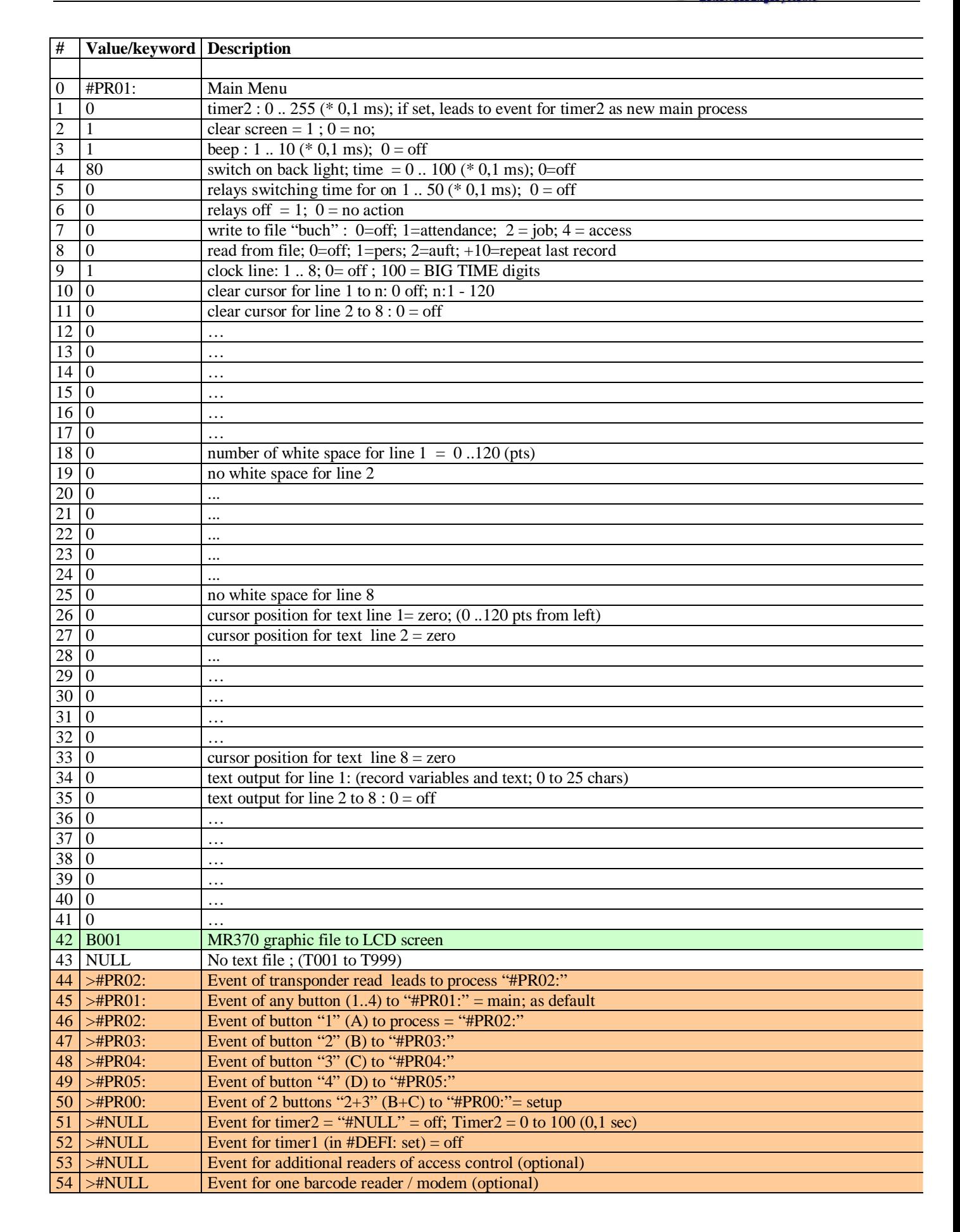

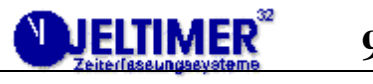

## *#PR02: Reading of a Card - ID*

This section "#PR02:" which is related to the event of reading a card – ID (transponder tag) in section "#PR01:", demonstrates, how to retrieve personal data for a card - ID. It reads the corresponding record from the file "PERS". The process starts with switching on the backlight LED, a beep of 0,1 sec, output the graphic file "B002" to LCD screen and then the text file "T002". The record fields "info1" with the name and "info2" are displayed. The text file overwrites the graphic part, and the text variables (as follows) overwrite the previous display output. So standard text from file and standard graphic from file can be merged with any variables. The record variables in display lines 1 .. 8 may be merged with other text and variables like date, time, etc.

Display lines  $3 + 4$  (#20+#21) are cleared by 100 x white spaces from position 20 pts (#12+#13) to prepare the output of "\$info1" and "\$info2" (#36+#37). "\$info1! And "\$info2" are record variables of the file "PERS". After 5 sec (see section "#DEFI:" #3) this sub-process returns to the main section "#PR01:" (see "Event for timer1" #52).

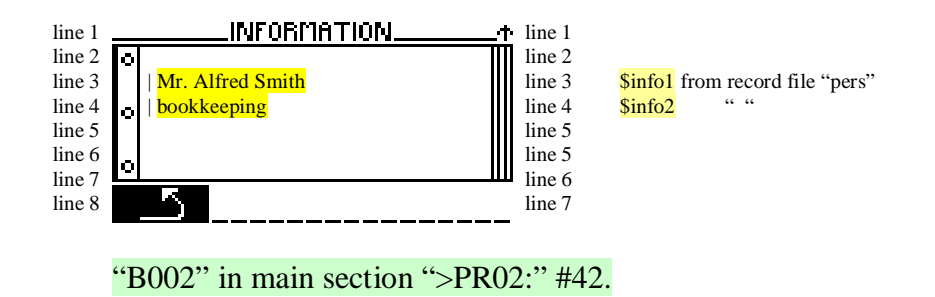

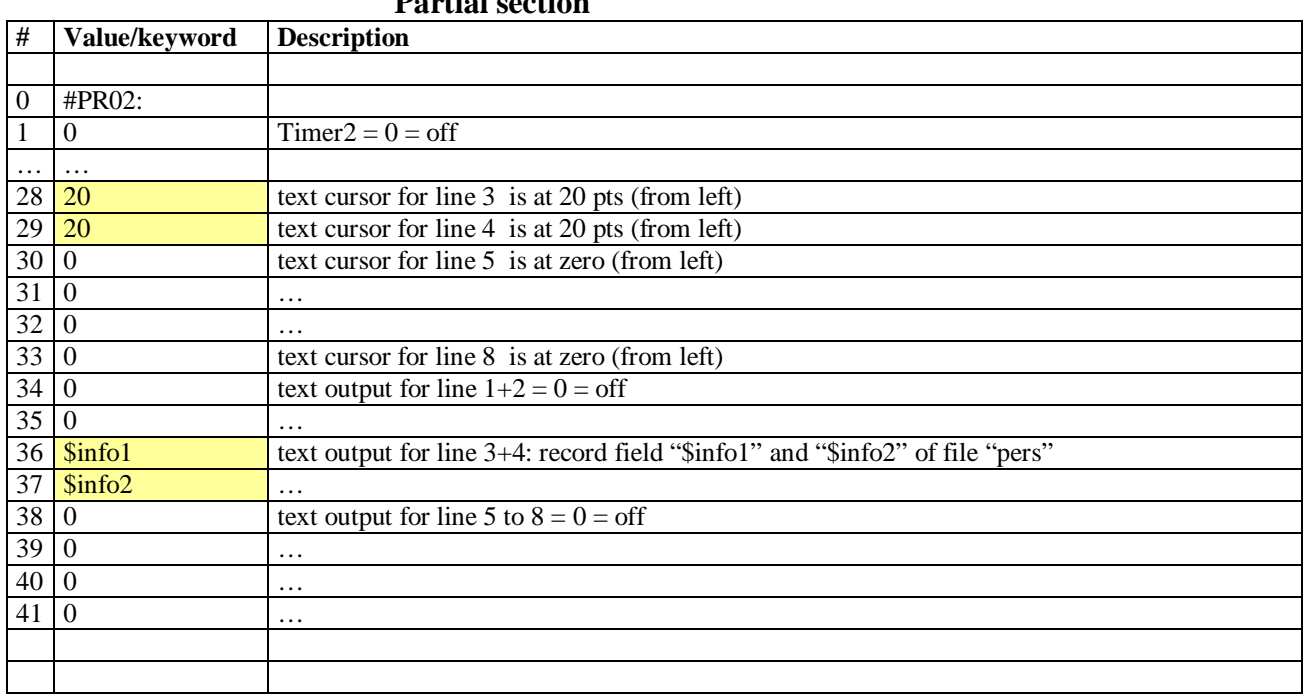

#### **Partial section**

**# Value/keyword Description** 

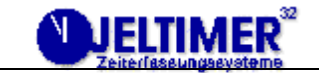

#### 0 #PR02:  $1 \quad 0$  Timer2 = 0 = off  $2 \quad 0 \quad \text{clear screen} = : 0 = \text{off}$  $3 \mid 1$  beep = yes for 0,1 sec  $4 \mid 1$  backlight LED = on  $5 \mid 0$  reserved (relays on = ignored)  $\begin{array}{c|c} 6 & 0 \end{array}$  reserved (relays off =ignored) 7 | 1 write record data with card-ID, date and time to the file "buch" 8 1 read record from file "pers"  $9 \mid 0$  show clock = off  $10 \mid 0$  clear cursor for line 1 to  $0 = \text{off}$  $11 \mid 0$  … 12 20 clear cursor for line 3 to 20 13 20 clear cursor for line 4 to 20  $14 | 0$  clear cursor for line 5 to  $0 =$  off  $15 \mid 0$  …  $16 \mid 0$  ...  $17 | 0$  clear cursor for line 8 to  $0 =$  off 18 0 no white space for line 1 19 0 no white space for line 2  $20 \mid 100 \mid 100 \text{ pts}$  white space for line 3 from position 20 (see line 12)  $21 \mid 100$  100 pts white space for line 4 from position 20 (see line 13) 22 0 no white space for line 5 23 0 no white space for line 6  $24 \mid 0$  ... 25 0 no white space for line 8 26 0 cursor position for text in line 1 is at zero (from left)  $27 \mid 0$  ...  $28 \mid 20$  text cursor for line 3 is at 20 pts (from left)  $29 \mid 20$  text cursor for line 4 is at 20 pts (from left)  $30\overline{)0}$  text cursor for line 5 is at zero (from left)  $31 \mid 0$  ...  $32 \mid 0$  ... 33 0 text cursor for line 8 is at zero (from left)  $34 | 0$  text output for line  $1+2 = 0 =$  off  $35 \mid 0$  ... 36 \$info1 text output for line 3+4: record field "\$info1" and "\$info2" of file "pers" 37 \$info2 …  $38 \mid 0$  text output for line 5 to  $8 = 0 =$  off  $39 \mid 0$  ...  $40 \begin{bmatrix} 0 \\ 0 \end{bmatrix}$  ... 41 0 …  $42 | B002 - B002 - MR370$ - graphic file to LCD screen  $\begin{bmatrix} 43 & 7002 \end{bmatrix}$  T002 – text file with to screen (overwrites graphic B002)  $44$  >#NULL Event of transponder read = ">#NULL" = off  $45$  >#NULL Event of any button  $(1.4)$  = "#NULL"  $46$  >#PR02: Event of button "1" (A) to process = "#PR02:"  $47$  >#NULL Event of button "2" (B) to process = "#NULL"  $48$  >#NULL Event of button "3" (C) to process = "#NULL" 49  $\Rightarrow$ #PR01: Event of button "4" (D) to process = "#PR01:" = main  $50$  >#NULL Event of 2 buttons "2+3" (B+C) to process = #NULL"  $51 >$ #NULL Event for timer2 = "#NULL" = off, when "Timer2" is set.  $52 > \text{HPRO1:}$  Event for timer1 (in #DEFI: set), which leads to #PR01: 53 >#NULL Event for additional readers of access control (optional) 54 >#NULL Event for one barcode reader / modem (optional)

**Complete Section** 

## *#PR03: Show Personal Data*

This section "#PR03:" which is related to event of button 2 in section "#PR01:" (#47), shows another example how to show more personal data from a record of the file "PERS" . The process starts with switching on the backlight LED, a beep of 0,1 sec, and output graphic file B003 to LCD screen.

Display lines 3 to 6 are cleared by 100 x white spaces (#20..23) from position 20 (#12 ..15) pts. Then the record variables "\$info1" to "\$info4" are displayed on the LCD lines 2 to 5. After 5 sec (see section "#DEFI:" #3) this process returns to the main section "#PR01:" (see "event for timer1" #52).

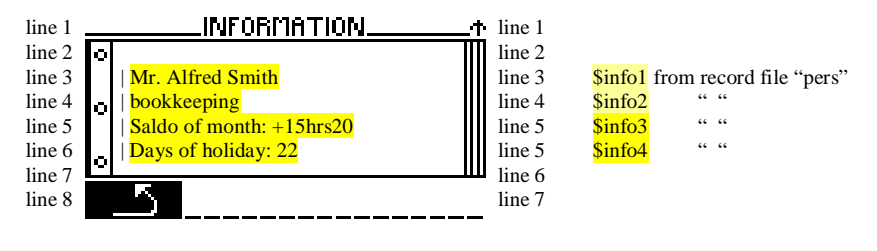

"B002" in main section ">PR02:" #42.

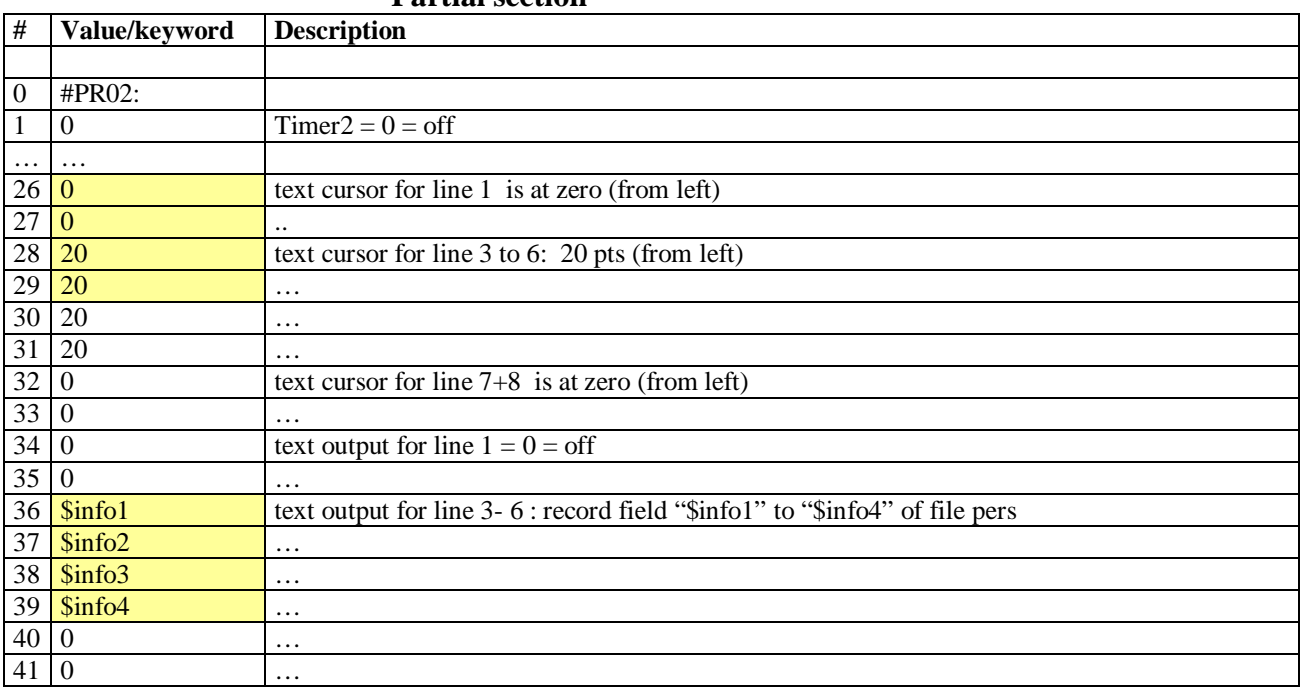

#### **Partial section**

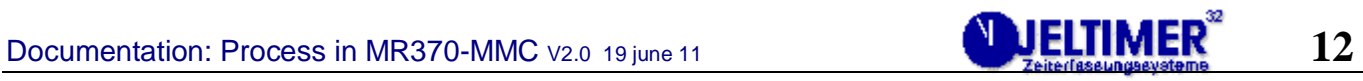

## **Complete Section**

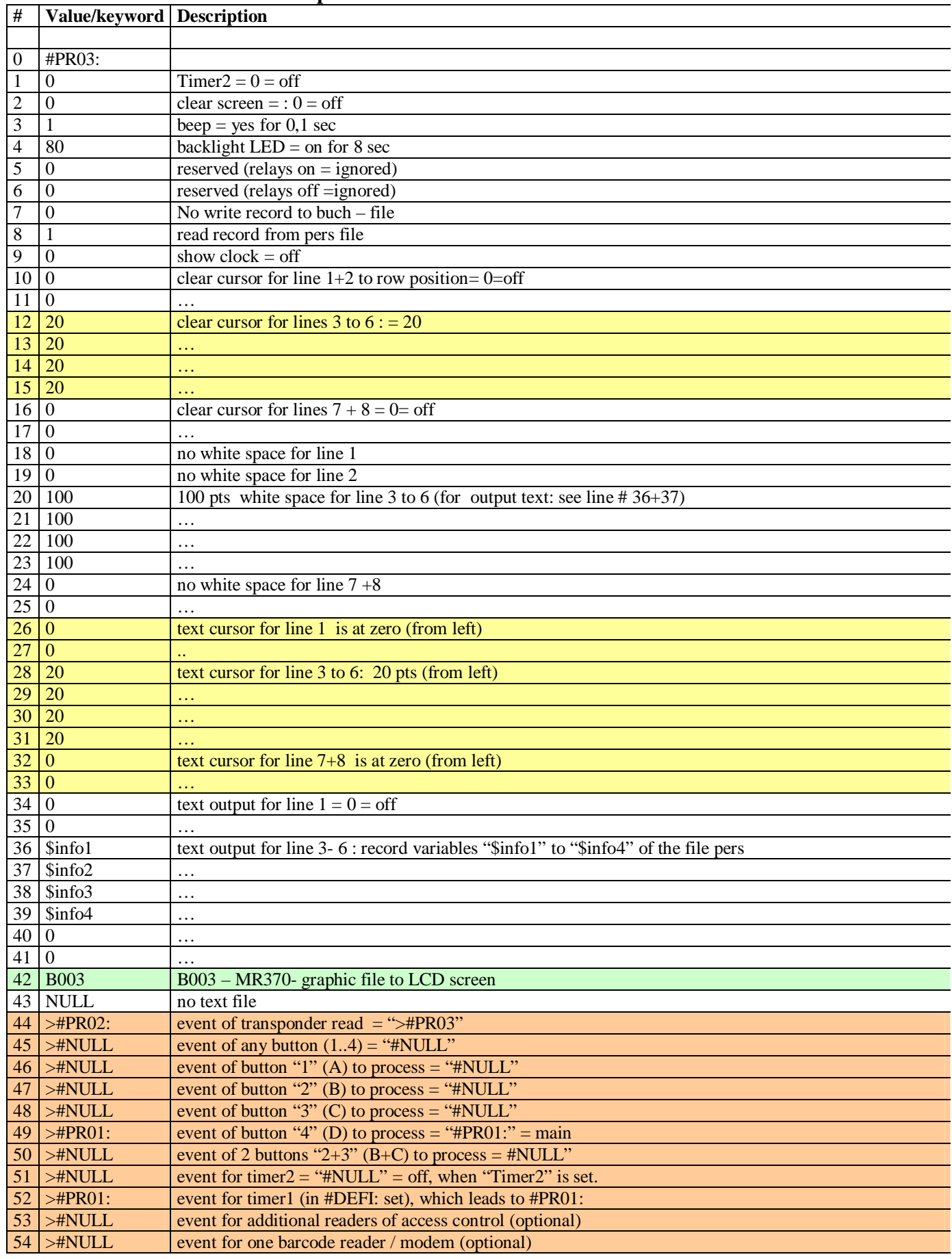

## *#PR07: Registration and write to book - file*

This example shows how to store booking data to the file "BUCH".

The event for reading a card – ID (transponder reader) executes this section and writes to the LCDdisplay the two record field variables "\$info1, \$info2" of the file "PERS". At last the registration data with the time stamp is written to the booking – file "buch".

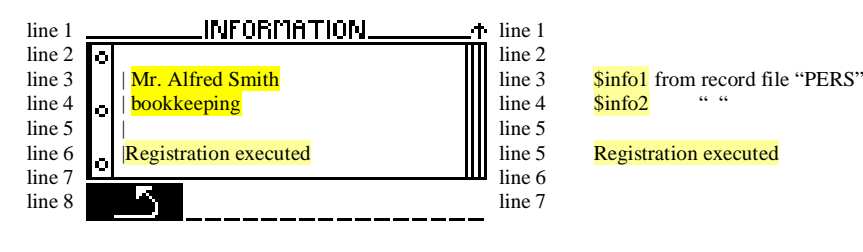

#### "B002" in main section ">PR07:" #42.

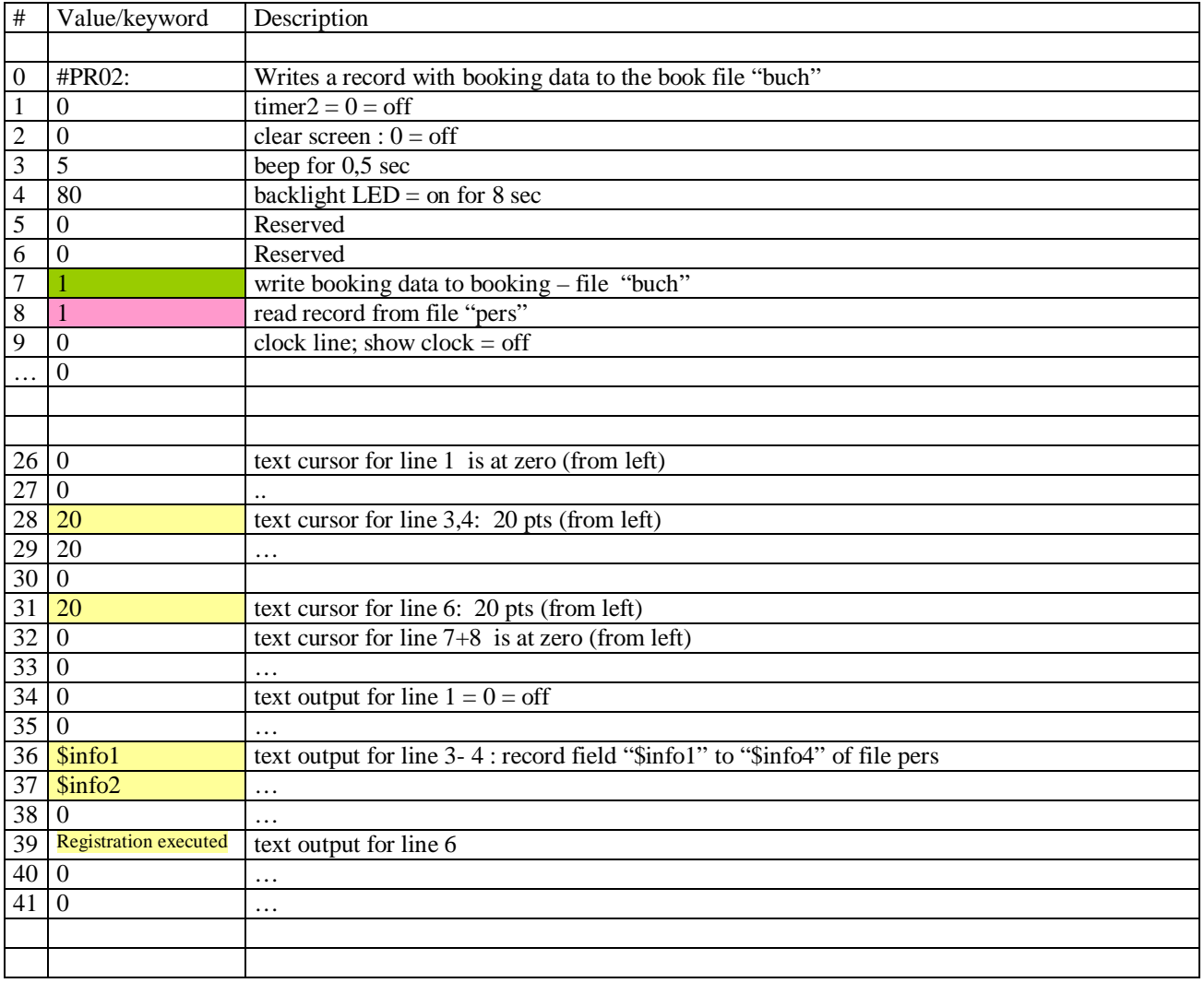

#### **Partial section**

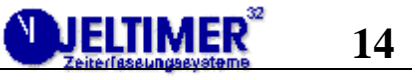

#### *#PR00: Setup Menu: Example for Input Values*

This example "#PR00:" shows some setup variables.

I also demonstrates the use of input variables, which can be changed with the push buttons. The last 3 buttons 2,3,4 are reserved for this purpose. Button 2 to select an item; button 3 and 4 to increment and decrement the value.

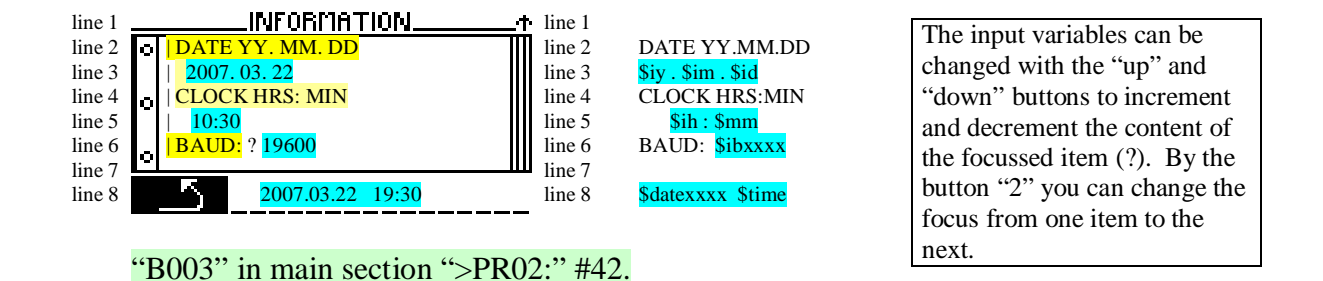

**Partial section**  # Value/keyword Description 0 #PR02: 1 0  $\text{Timer2} = 0 = \text{off}$ … … 26 0 text cursor for line 1 is at zero (from left)  $\frac{1}{27}$  12 text cursor for line 2 to 7 : 12 pts (from left)..  $28 \, | \, 12$  ...  $29 \, | \, 12$  …  $30 \, | \, 12$  …  $31 \, | \, 12$  …  $32 \mid 12$  ... 33 40 text cursor for line 8: 40 pts (from left)  $34 | 0$  In line 1: text output =  $0 = \text{off}$ 35 DATE YY.MM.DD In line 2: Output text 36 \ \$iy . \$im . \$id In line 3: text variables: \$iy;\$im;\$id with text ". " 37 CLOCK HRS:MIN In line 4: Output text 38 | \$ih : \$mm In line 5: text variables \$ih;\$mm with text 39 BAUD: \$ibxxxx In line 6: \$ibxxxx: \$ib; "xxxx" reserves place  $40 | 0$  In line 7: text output = off 41 | \$datexxxx \$time | In line 8: variables \$date; \$time

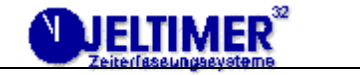

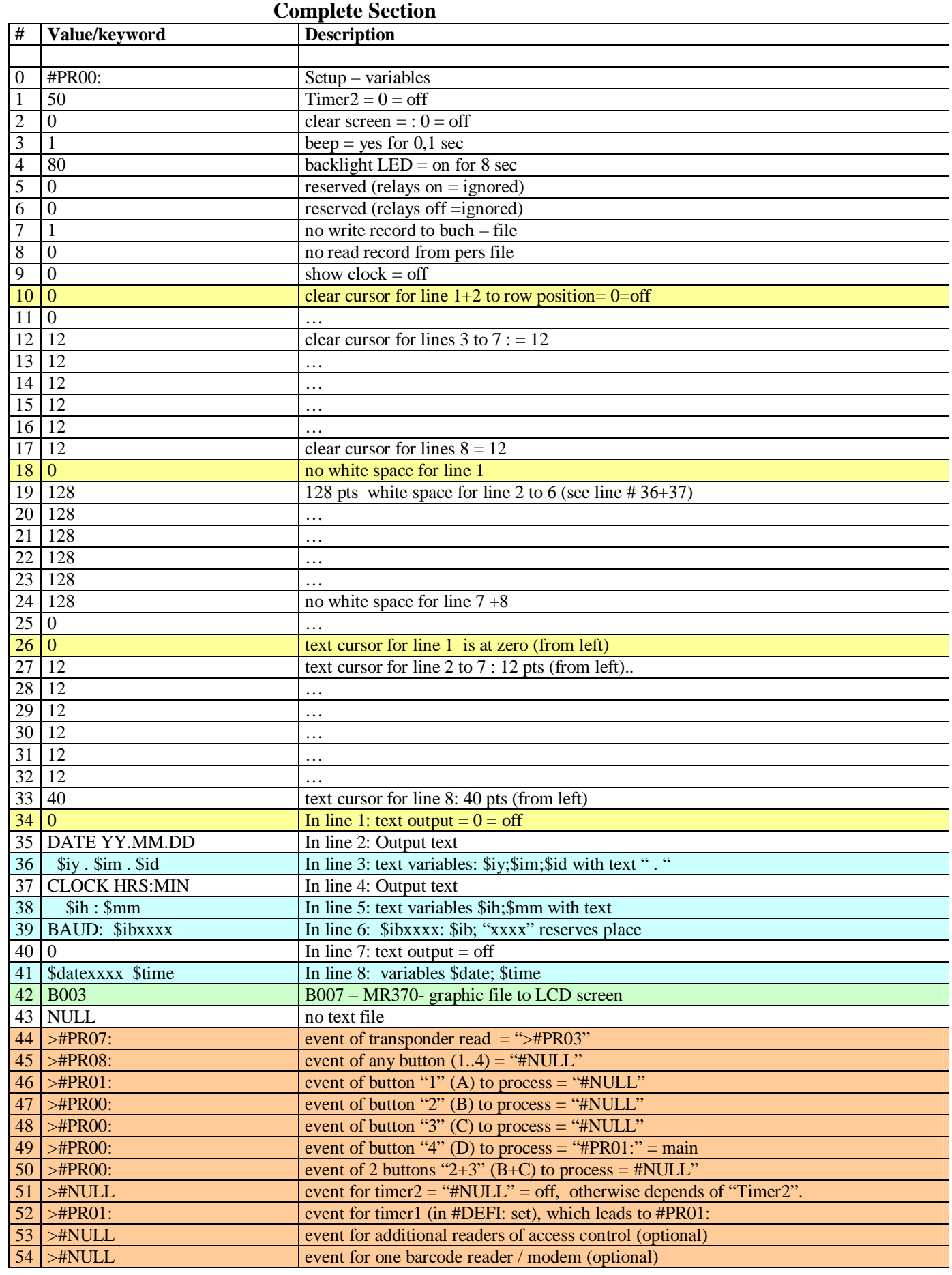

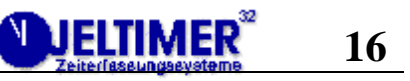

#### *#PR99: Background process for Access Control*

This is a reserved process section for the access control add-on-board "MR370-adapter". It handles up to 16 external transponder readers.

This process section is executed, when an external transponder reader sends a card-ID (transponder number) to be checked, if it is valid or not. The corresponding record is read and its access data is compared with the actual time and date. In this section is the first use of the parameter ">OLD" (#44…). Since this background process ">PR00:" should not overwrite the actual front process.

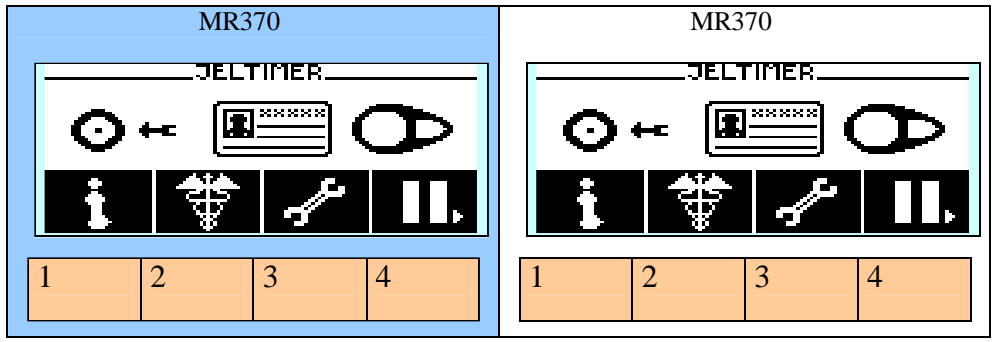

Front process #PR01: background process "#PR99:" - is interrupted for some milliseconds - has no affect to the front process

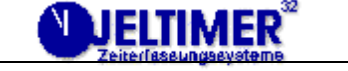

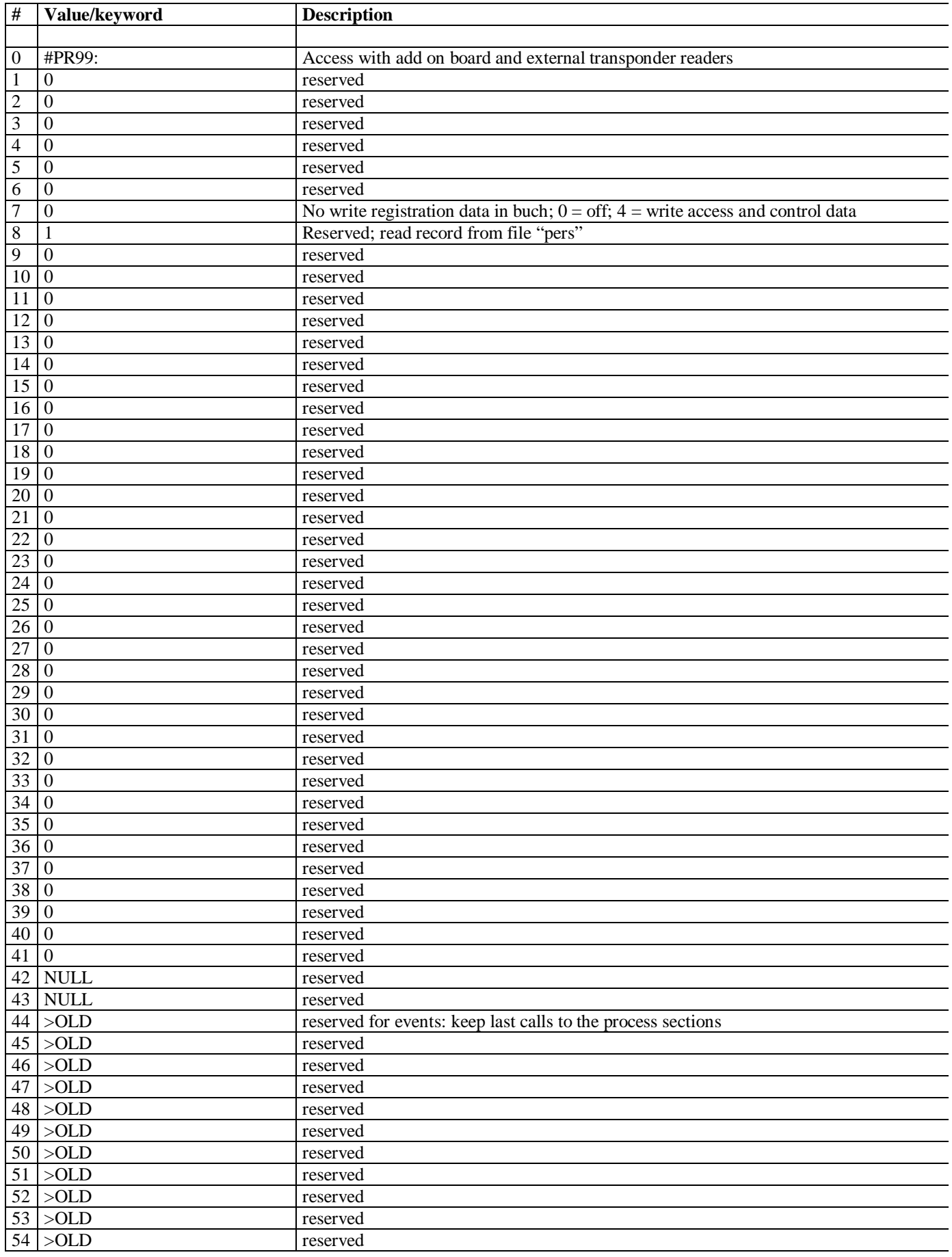

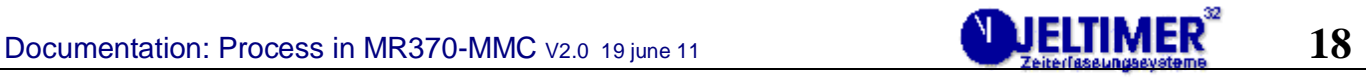

# **Display Output of Graphic – Files**

The graphic files 128x64 are selected by a filename in the instruction line #42 of each process section. They were originally made by a paint program as a bmp-file. The bitmap converter "Convert" of JEL converts this bmp–file to the MR370-format.

*Example Graphic – file "B001" in Main Process Section* 

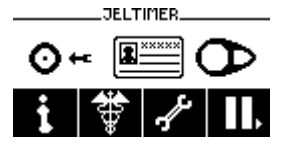

"B001" in main section ">PR01:".

### *Program Convert*

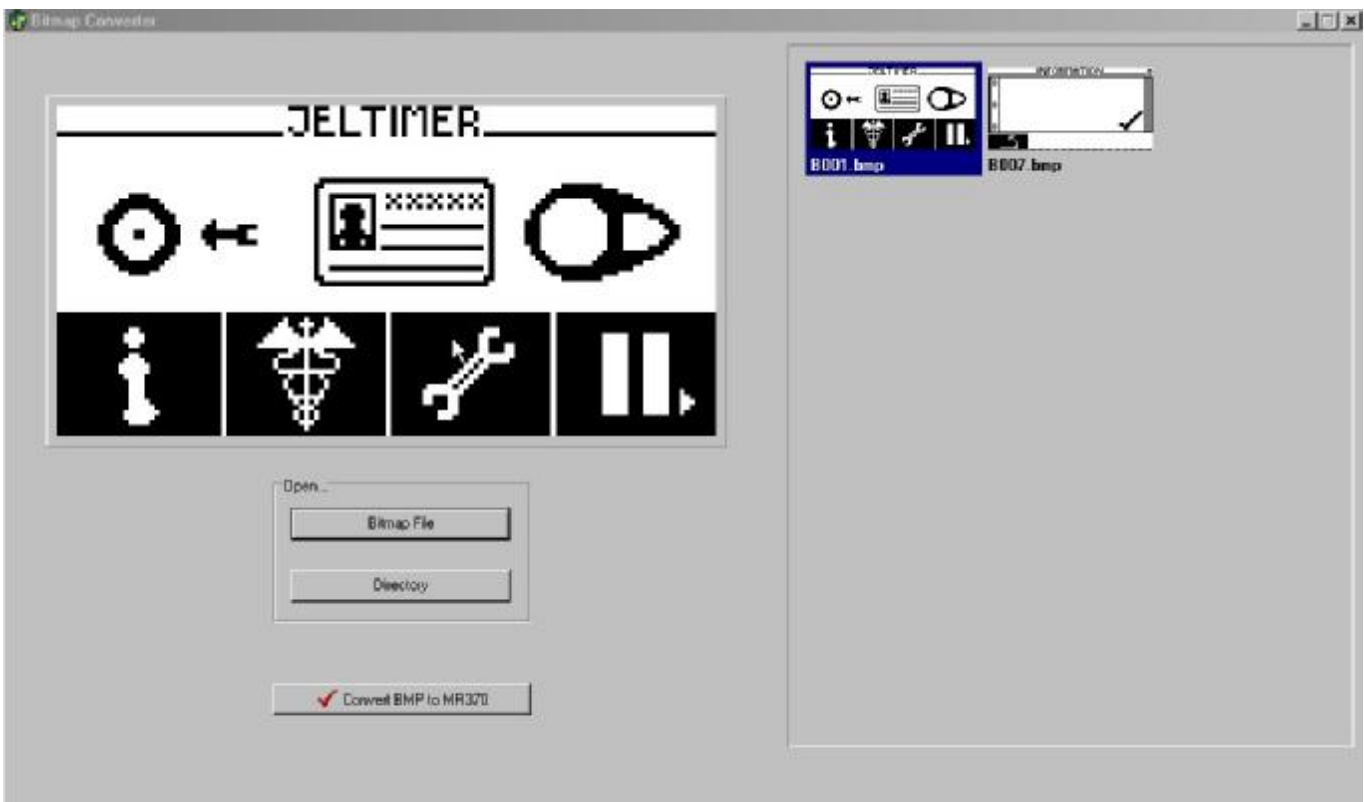

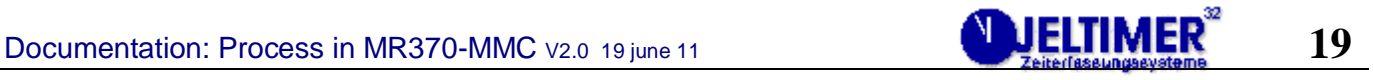

# **Display Output of Text (ASCII)**

The display screen of 128x64 pixels is separated in 8 lines for the output of text in ASCII. The characters A..Z; a..z and  $0.9$  and "! ? ..." are implemented.

# *Clear a Line by White Spaces*

The following example shows how to clear a part of a line by white spaces. This can be done for each line separately.

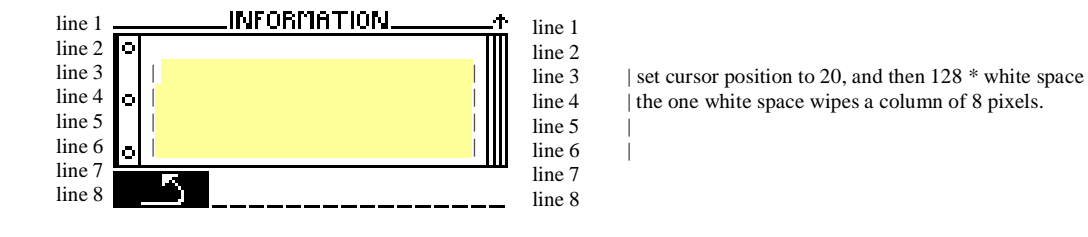

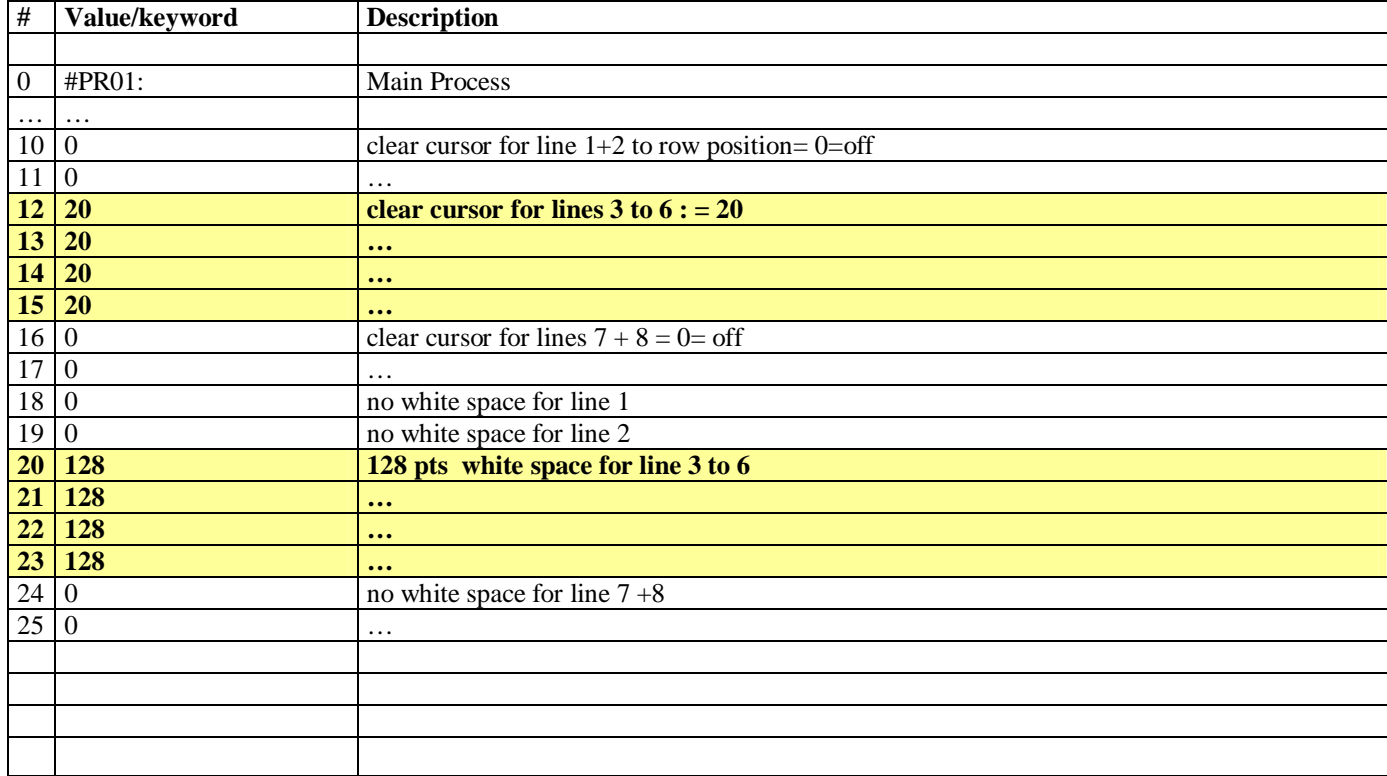

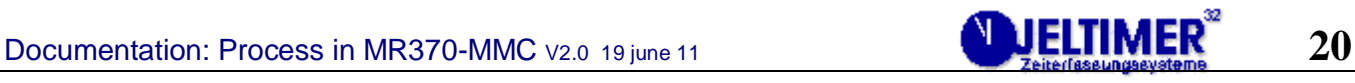

## *Output of any Text to Display Lines*

The following example explains how to clear a part of a line by white spaces. This can be done for each line separately.

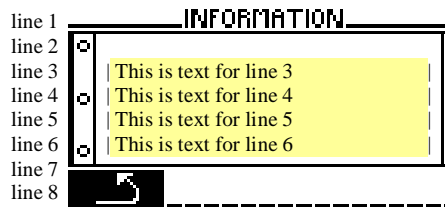

line 1 line 2<br>line 3 line 6 line 7 line 8

 $\vert$  set cursor position to 20, and then 128  $\ast$  white space line 4 | the one white space wipes a column of 8 pixels. line 5  $\blacksquare$  | Output of text : This is text for line 3-6

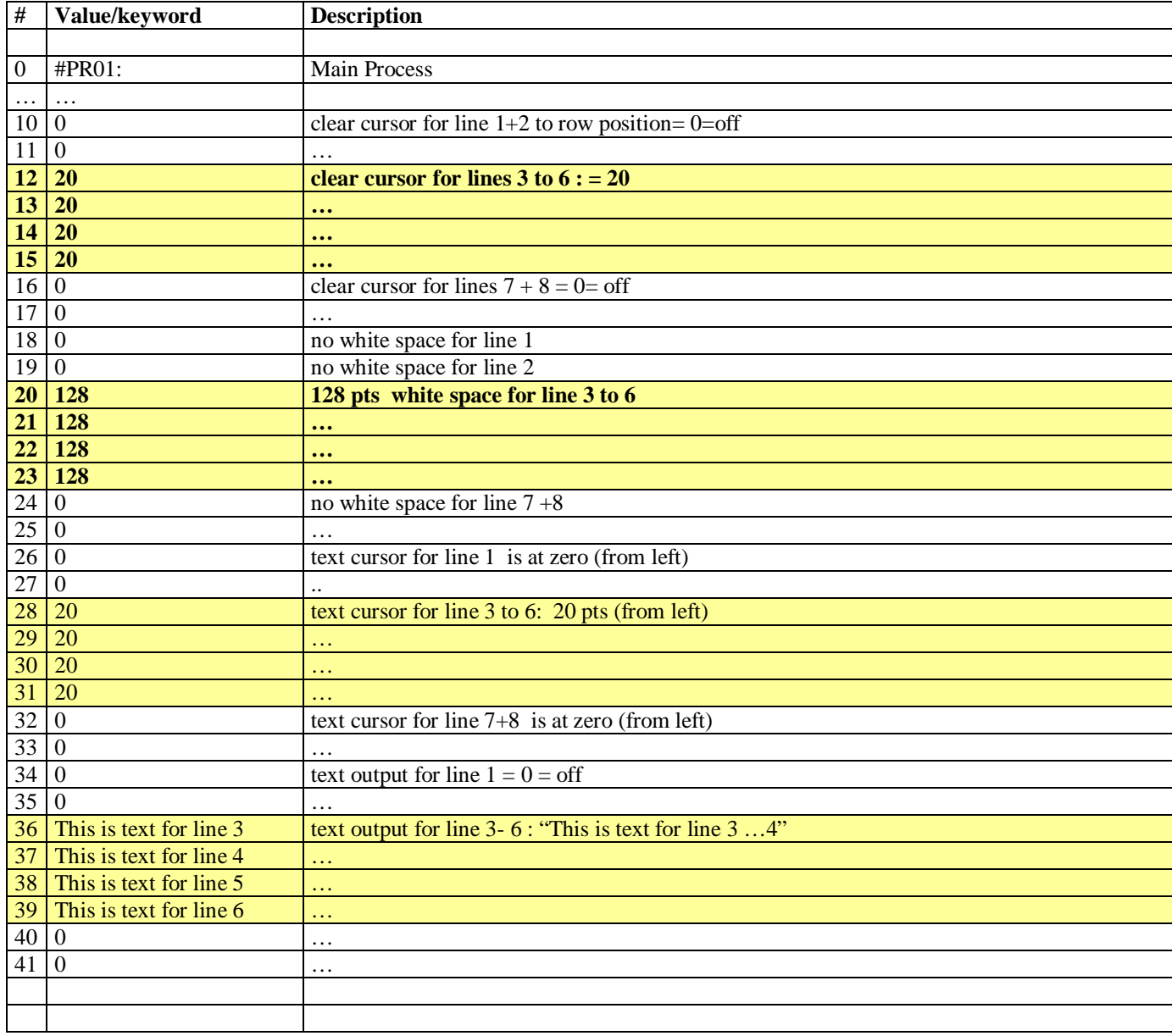

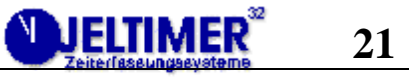

#### *Display Output of Message files*

The file names "T001 – T999" and "ER01 – ER99" are reserved for the messages in ASCII. "ER01 – ER99" should contain error messages.

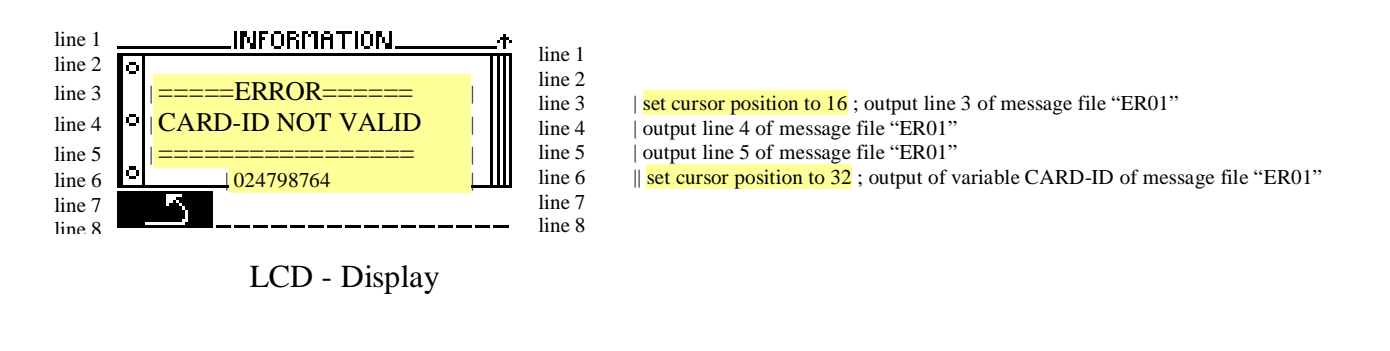

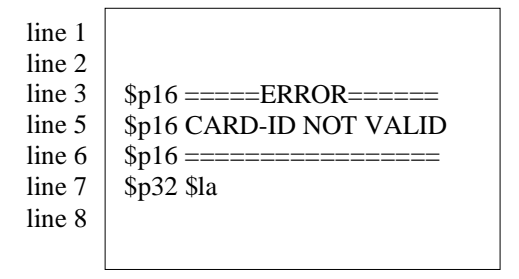

Message File "ER01"

Note: The lines 1,2 and 8 only contain "CR" (Carriage Return)

#### *Text Output Variables*

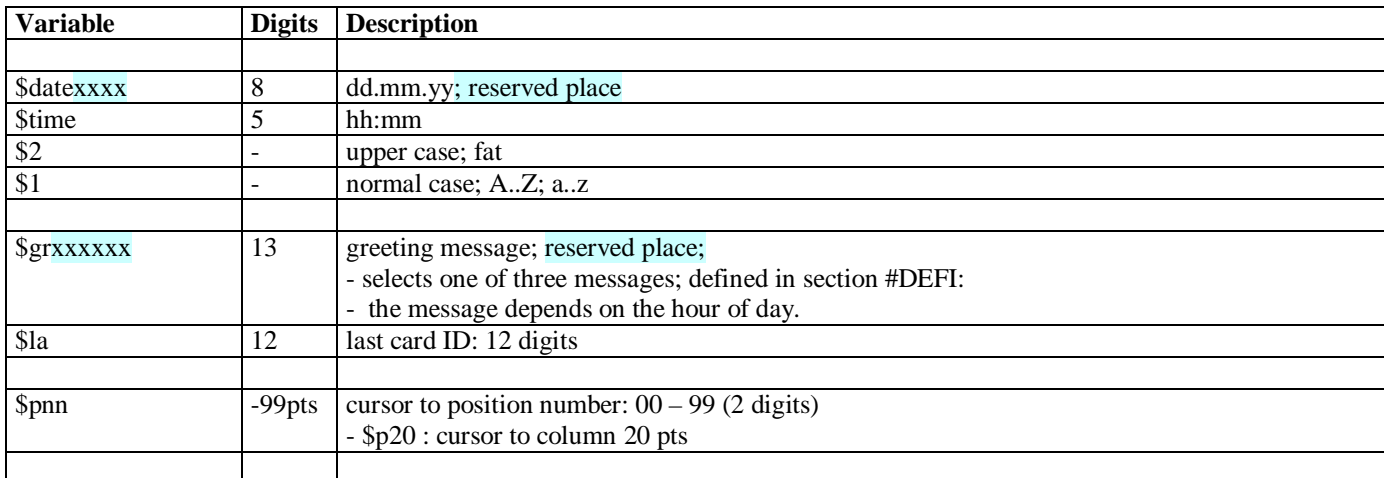

#### *Menu Input Variablen*

These input variables can be changed by the buttons 3,4 to increment or decrement . Press the button 2, to select the next item.

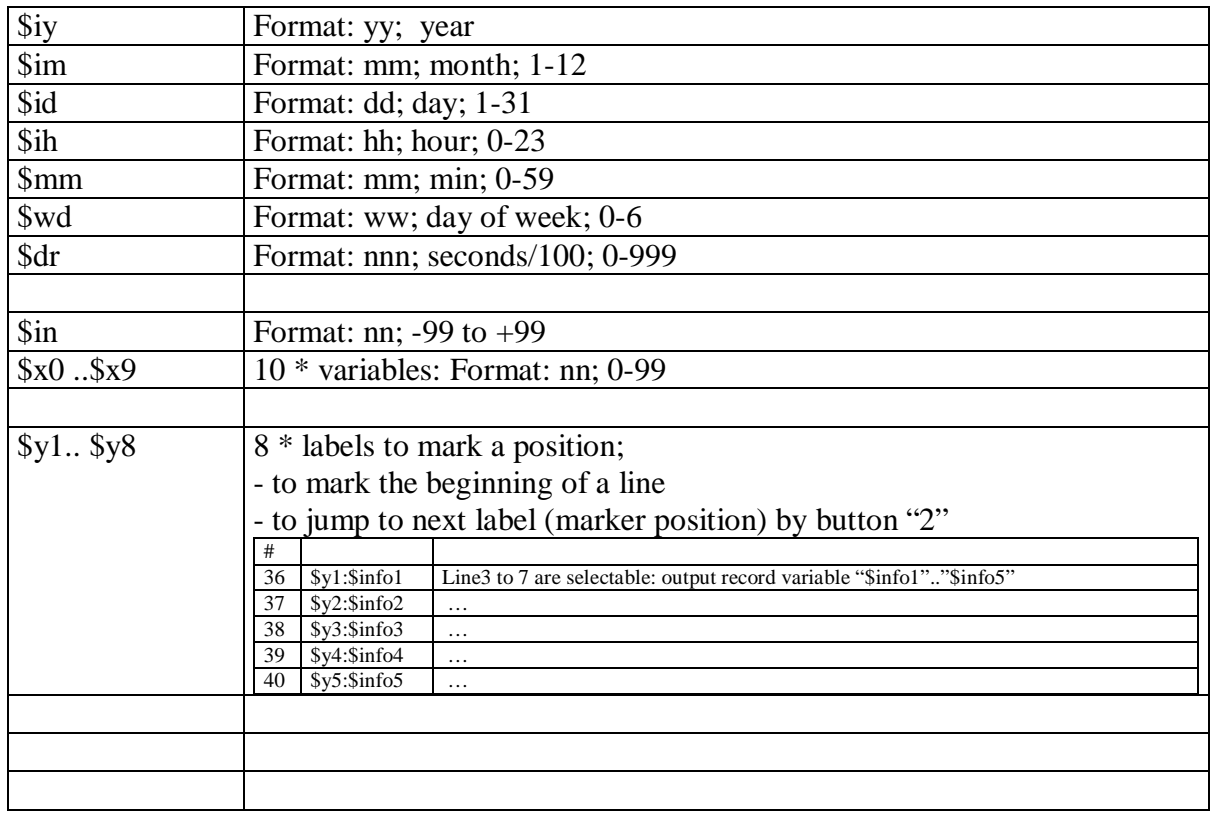

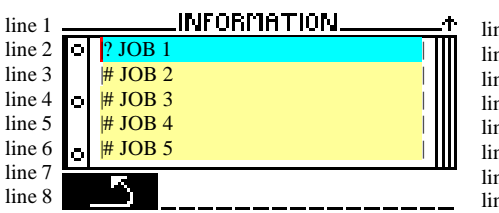

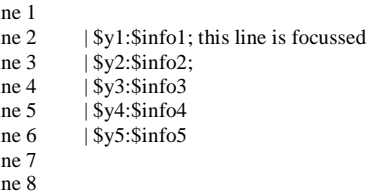

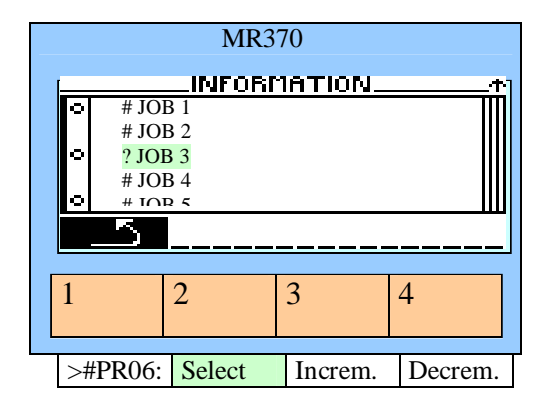

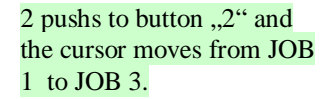

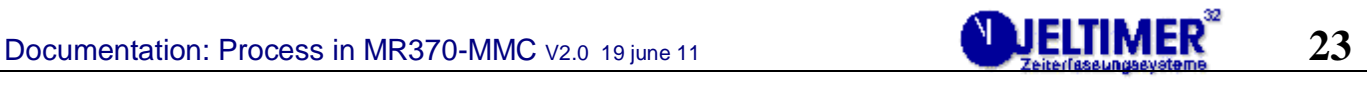

#### *Record Variables*

Each record of file "pers" and "auft" has 8 string variables of 25 bytes.

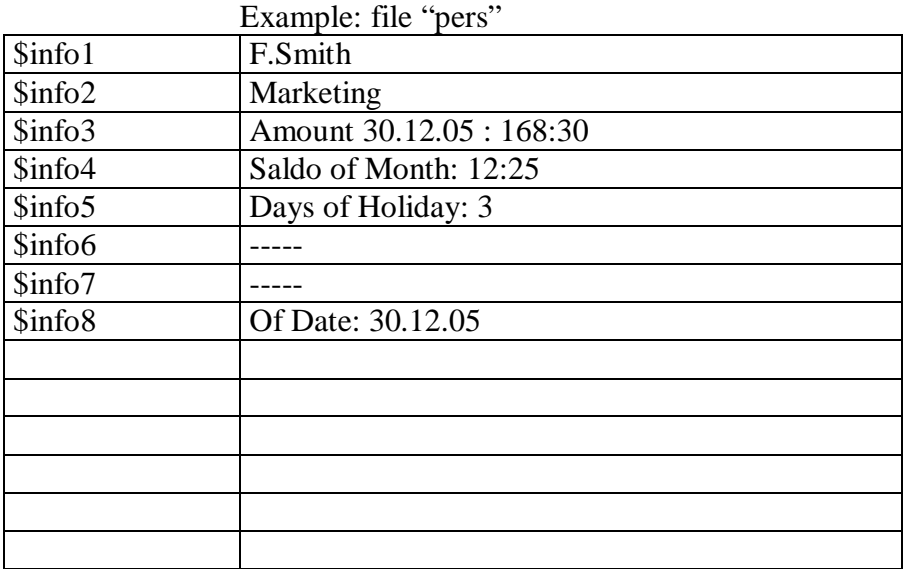

The file "auft" has the same record format like "pers".

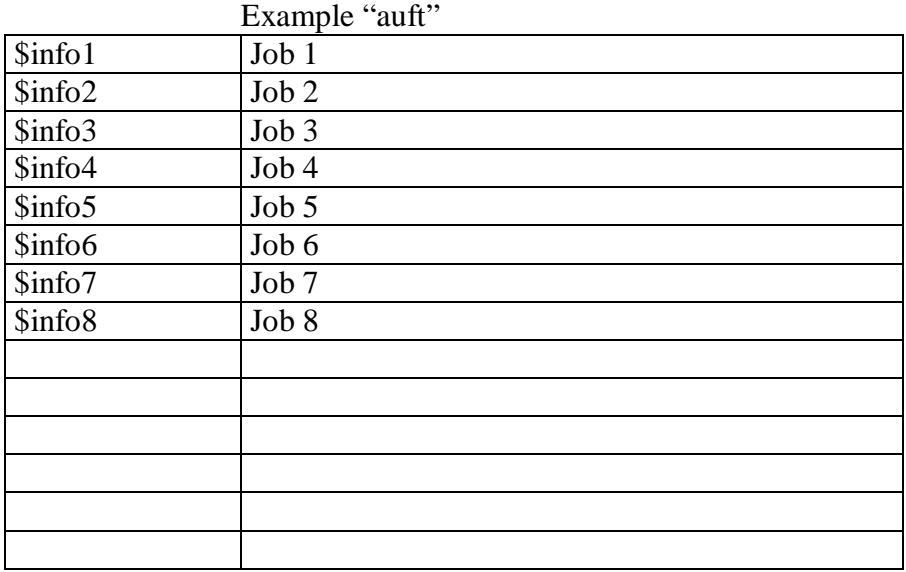

#### *Make a New Main Process with Variable Timer 2:*

Any sub-process first returns to the main process "#PR01:". After 9 seconds the event of timer2 triggers to "#PR12:" to be the new main process. So "#PR01:" shows the date and time in the first display line for 9 sec. Then "#PR12:" shows the big clock with big digits, which cover the whole surface of the display.

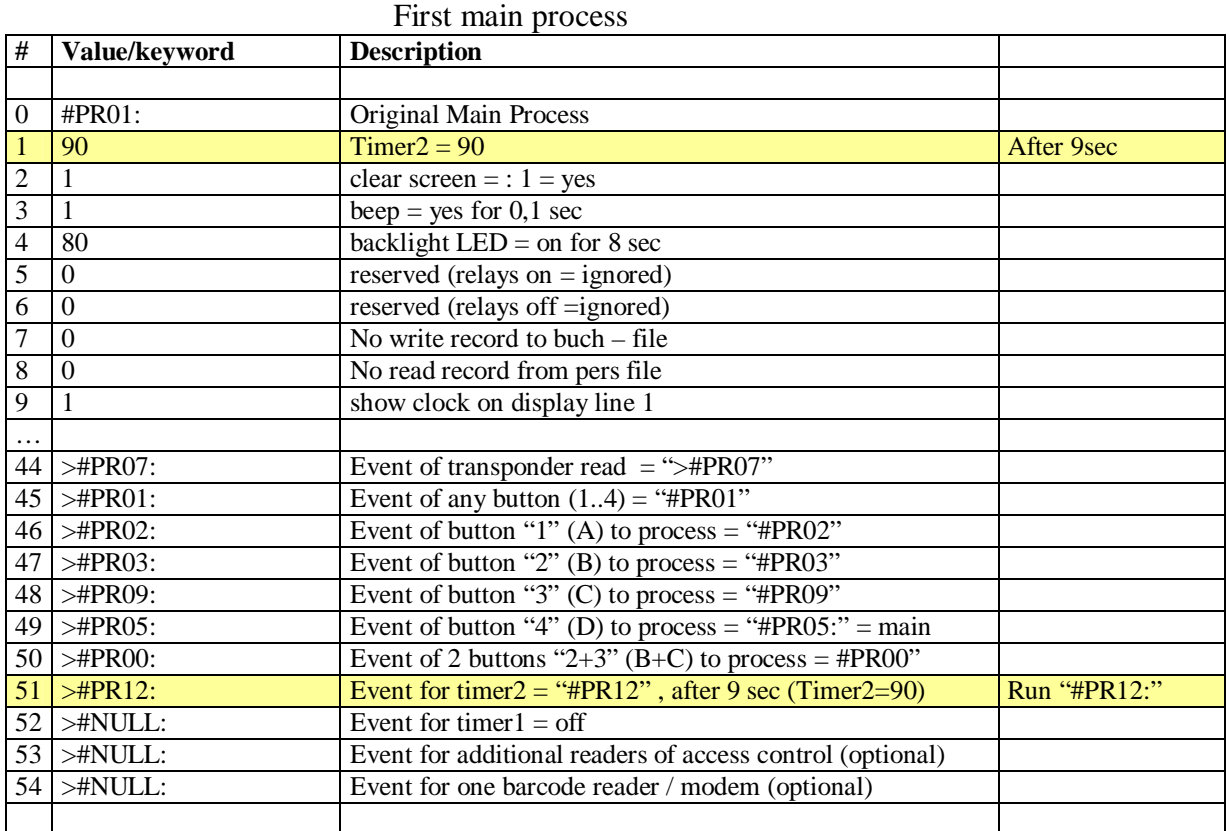

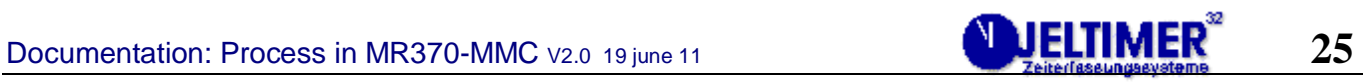

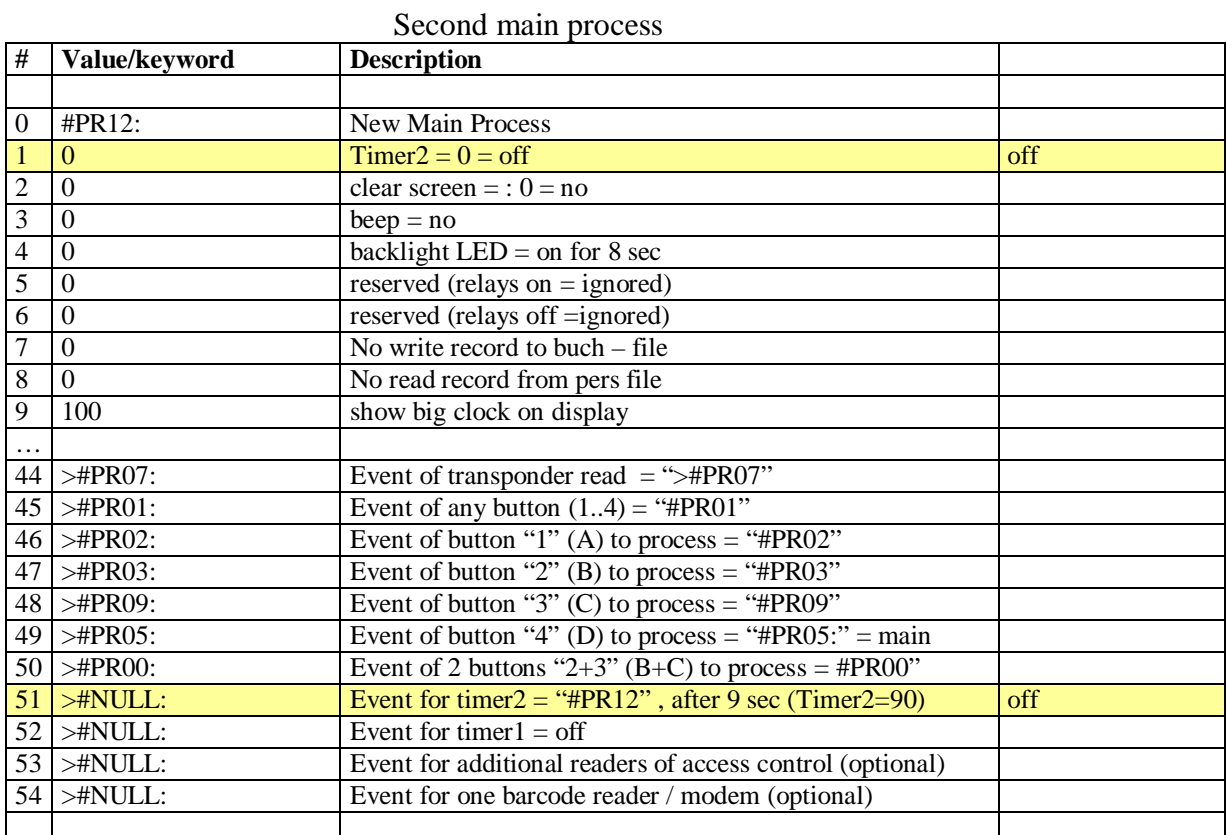